**Breve guida all'uso**

# **METTLER TOLEDO bTwin**™

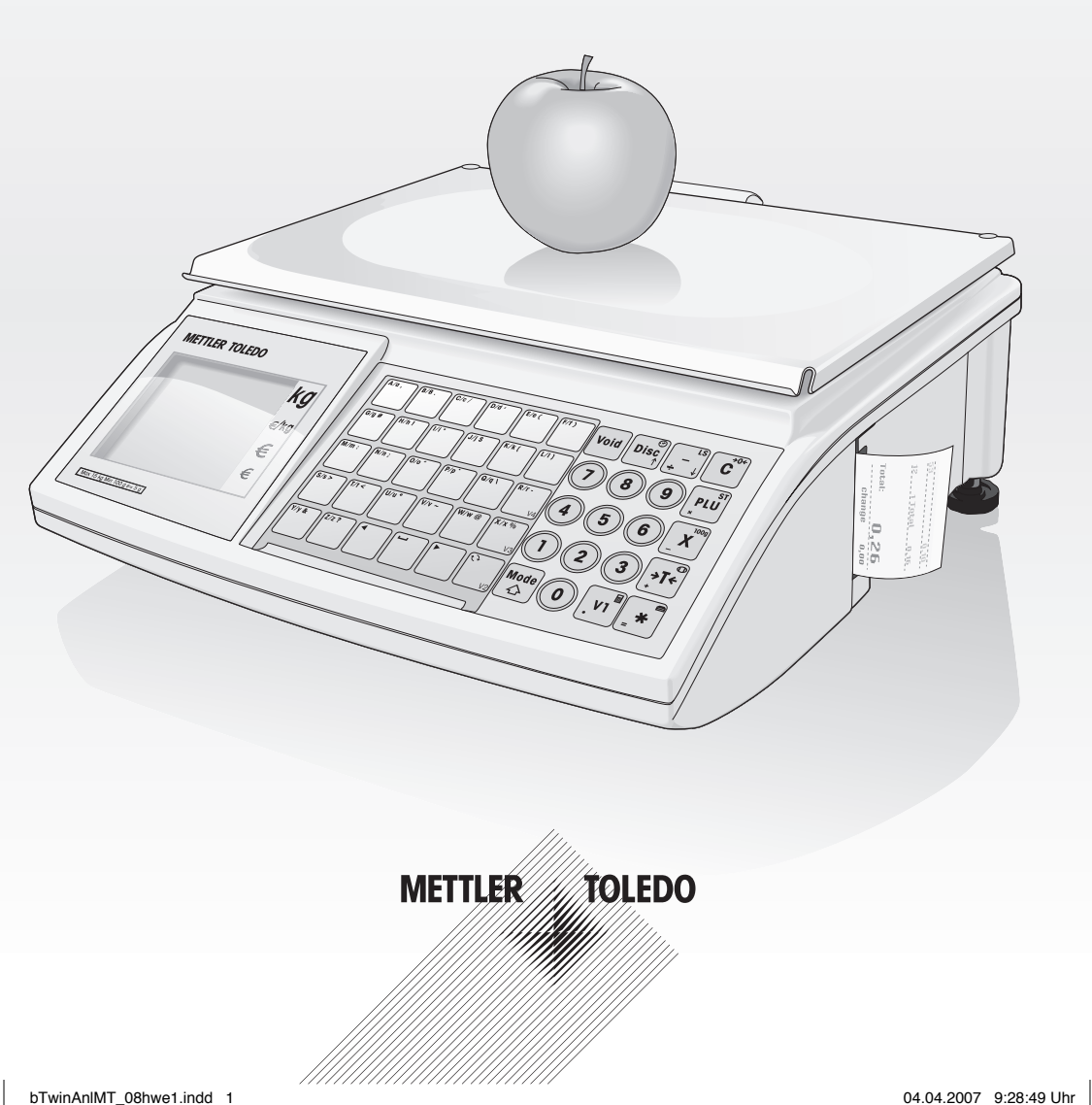

## **Messa in funzione**

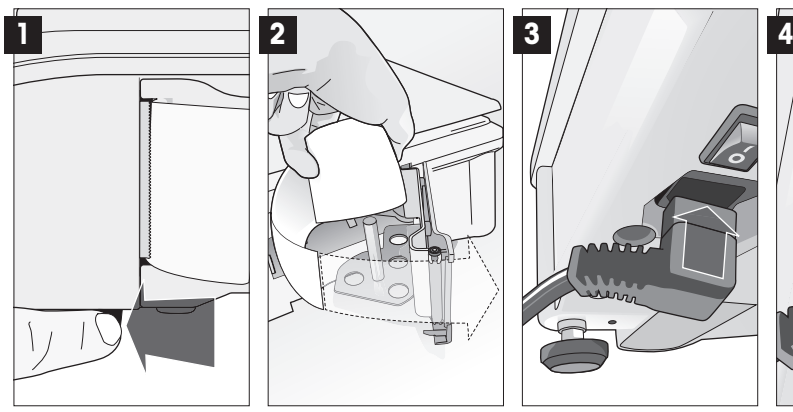

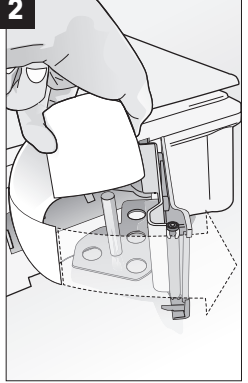

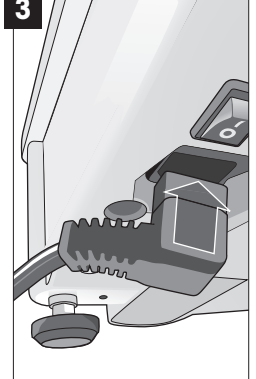

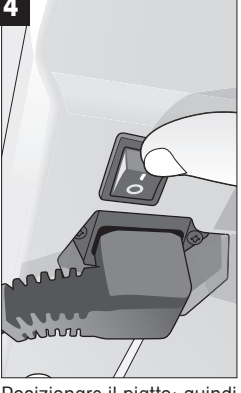

Aprire lo sportellino Inserire la carta; chiudere lo sportellino

Inserire il cavo di rete Posizionare il piatto; quindi accendere lo strumento.

## **Pesata direttamente con prezzo**

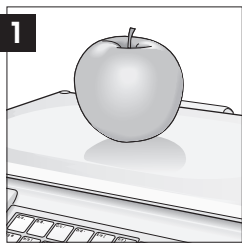

Posizionare sul piatto il materiale da pesare

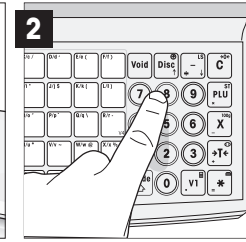

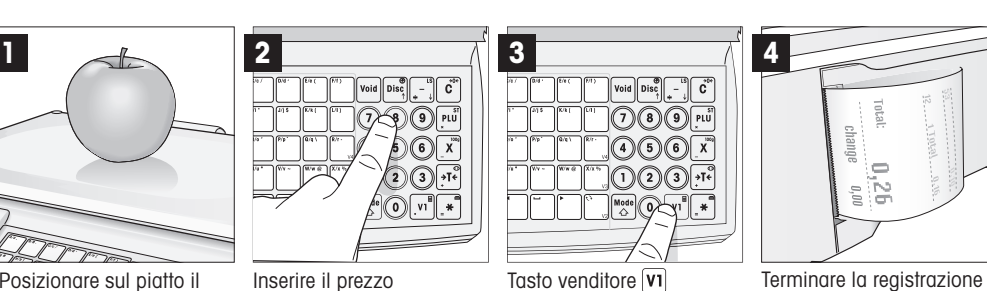

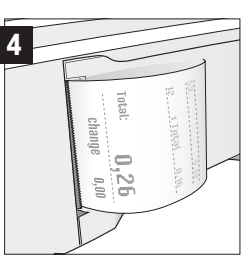

premendo due volte  $*$ , lo scontrino viene stampato.

## **Vendita di articoli a pezzo con indicazione diretta del prezzo**

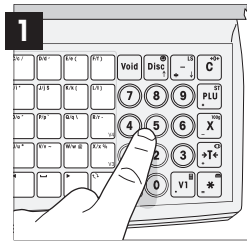

Inserire il prezzo dell'articolo a pezzo. Non posizionare nulla sul piatto.

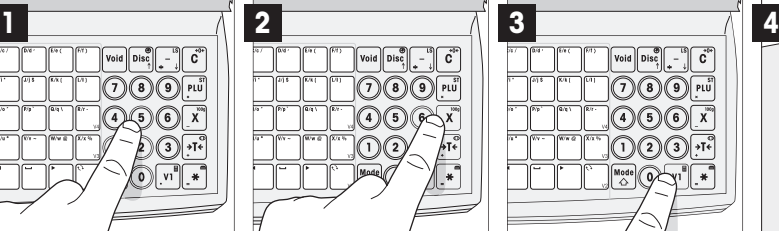

Tasto pezzo  $\overline{x}$ Per pesare più di un pezzo, inserire il numero corrispondente.

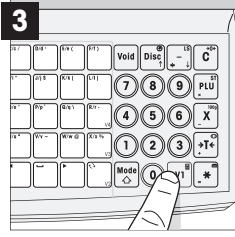

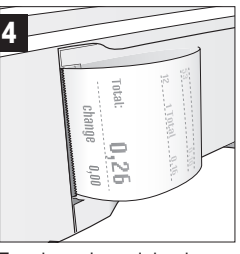

Tasto venditore **VI** Terminare la registrazione premendo due volte il tasto **\***. Verrà stampato lo scontrino.

## **Ma c'è dell'altro – operazioni con PLU**

### **Creare il PLU Insalata**

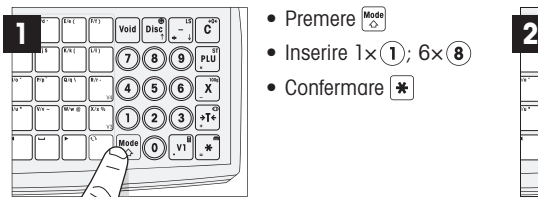

- Premere
- 
- Confermare  $*$

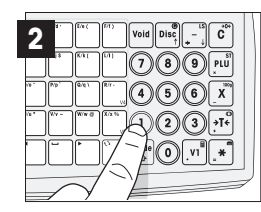

- Inserire  $(1)(0)(1)$
- Confermare con  $\blacktriangleright$
- Entrare nel menu Setup **Richiamare il menu PLU**

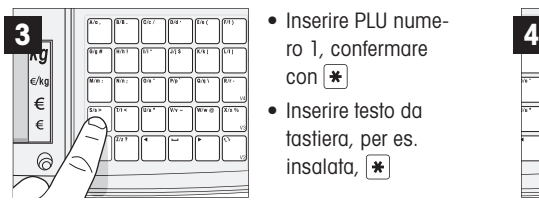

Dati permanenti del PLU 1 Insalata Salvare il PLU

- Inserire PLU numecon  $\boxed{\ast}$
- Inserire testo da tastiera, per es. insalata,  $|\cdot|$

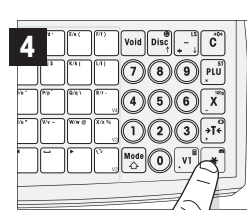

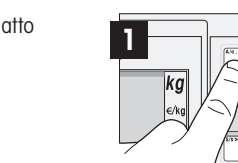

Operare con PLU 1 and 1 Assegnazione diretta dei tasti fissi

• Selezionare il PLU a peso o a pezzo, utilizzando  $\sqrt{16}$ ;

• Inserire il prezzo; quindi

• Salvare il PLU; quindi  $\blacktriangleright$ • Premendo 3 volte  $\frac{1}{2}$  abbandonare il menu Setup

quindi  $|\cdot\|$ 

 $\overline{\ast}$ 

- Premere per 2 sec.  $A/a$
- Inserire PLU numero 1, confermare con  $|\cdot\|$
- Articolo sul piatto; premere  $A/a$
- $\boxed{\text{vi}}$ ; premere 2 volte  $\boxed{\text{A}}$ , lo scontrino viene stampato

### **Pesare una volta con PLU insalata fresca**

« »

Uscire da Setup: premere 3 volte

Accedere a Setup:  $\frac{M^{18} \text{O}}{4}$ ; 1× (1); 6× (8); 1×  $\rightarrow$ 

Navigazione nel menu<br>|(<u>7</u>) ଓ III ||

 $\bigcirc$   $\bigcirc$   $\bigcirc$   $\overline{x}$  $\bigcirc$   $\bigcirc$   $\bigcirc$   $\overline{A}$ 

OK seleziona

su nel menu giù nel menu

**Navigazione sicura nel menu Setup**

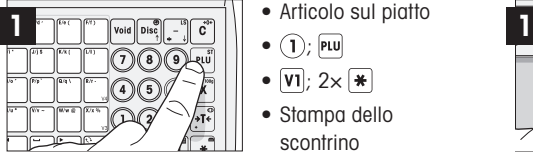

**1**

**2**

**3**

- Articolo sul piatto
- $\bullet$   $(1)$ ; PLU
- $\overline{v_1}$ ; 2×  $\overline{*}$
- Stampa dello scontrino

### **Sistemazione tasti fissi**

- 1. Inserimento dati
	- 2. Impostazioni di stampa
- 3. Cancellazione dati
- 4. Operazioni
- 5. Modalità Service
- 6. Resoconti
- 7. Rete

**Gruppi di Setup**

Gruppi di Setup

8. Password

La bilancia dispone di 8 gruppi di impostazioni in cui possono essere impostate tutte le funzioni

### **Funzionalità Importanti**

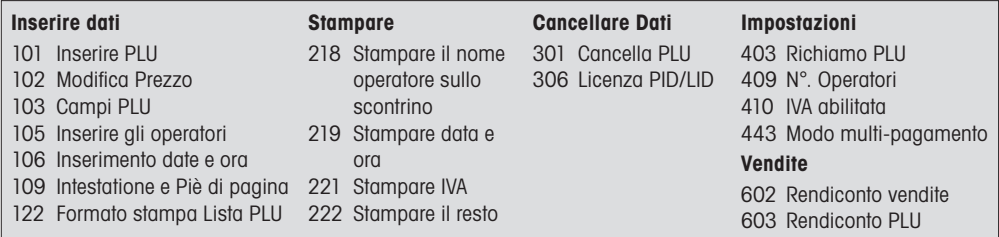

## **Panoramica di display e tastiera**

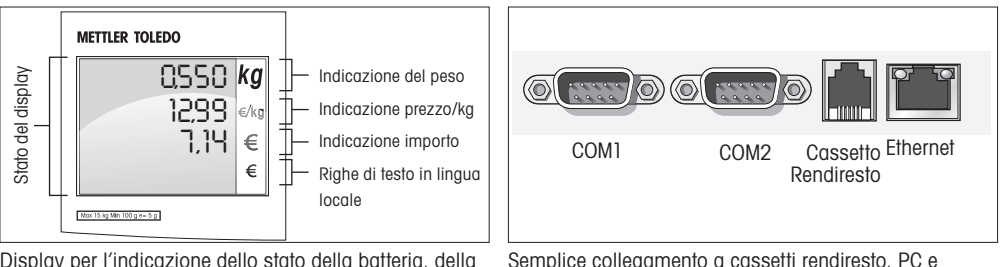

Display per l'indicazione dello stato della batteria, della rete e di molto altro …

Semplice collegamento a cassetti rendiresto, PC e altre periferiche

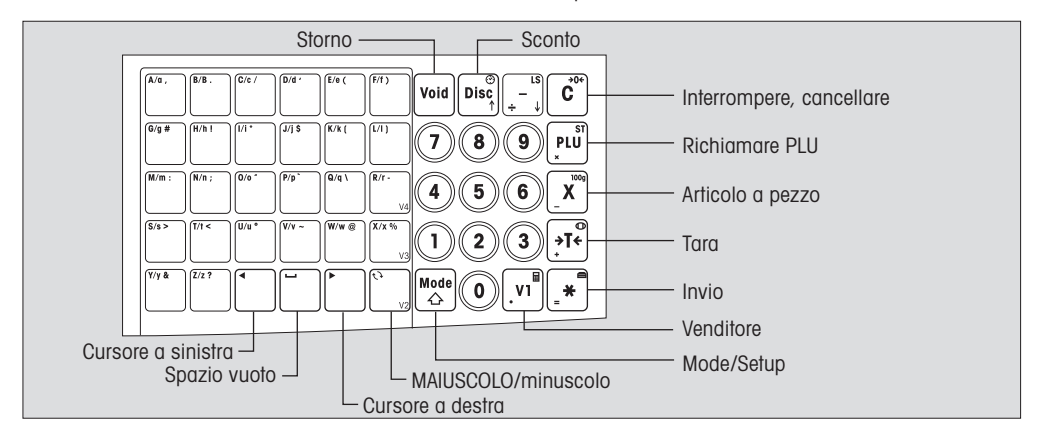

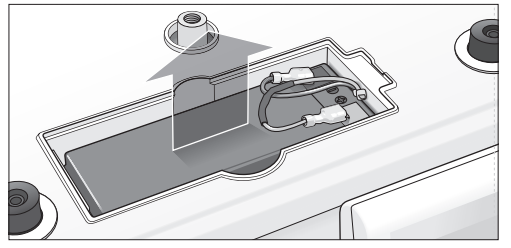

- Sollevare il piatto
- Aprire lo sportello dell'alloggiamento portabatteria
- Inserire la batteria. Attenzione a far coincidere rosso con rosso (+) e nero con nero (-)

**Attenzione:** chiedere al rivenditore come disinserire la funzione della batteria

### **METTLER TOLEDO**